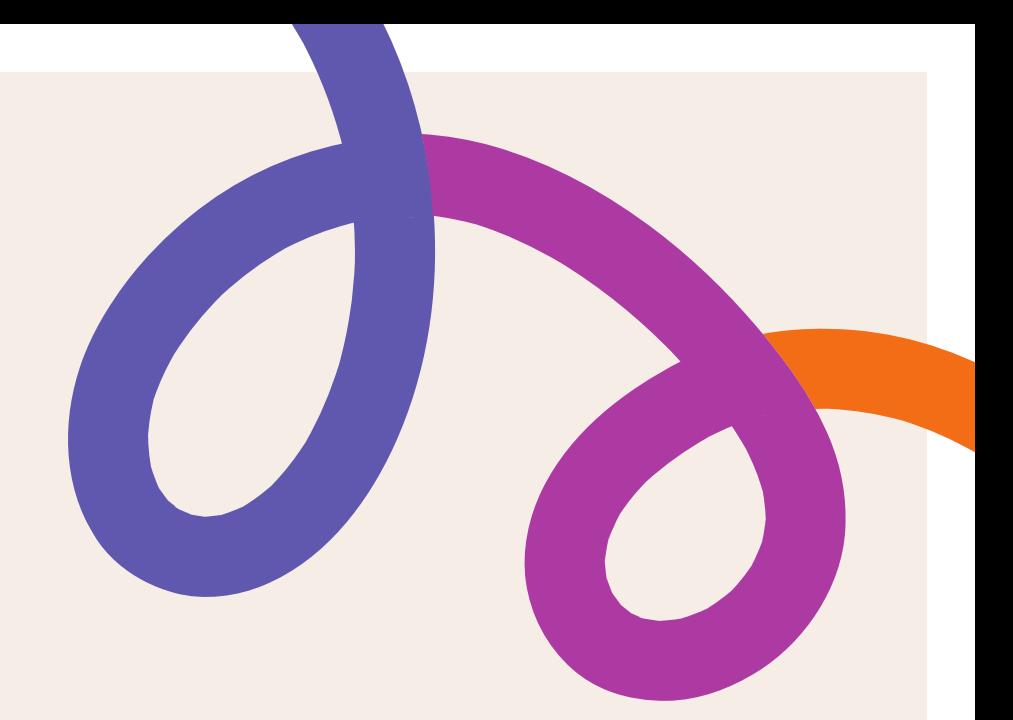

Personify A2Z

# **Events Hub: User Login**

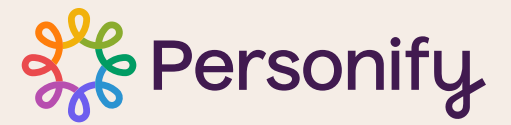

January 2023

## **Table of Contents**

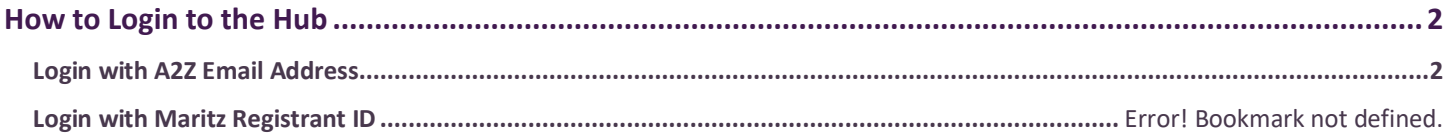

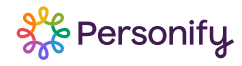

### <span id="page-2-0"></span>**How to Login to the Hub**

#### <span id="page-2-1"></span>**Login with A2Z Email Address**

A2Z users can login to the Hub using their email address. Please use the same email address you used to create your A2Z exhibitor account.

- 1. Navigate to the Hub URL
- 2. Click Login
- 3. Click the Forgot password link

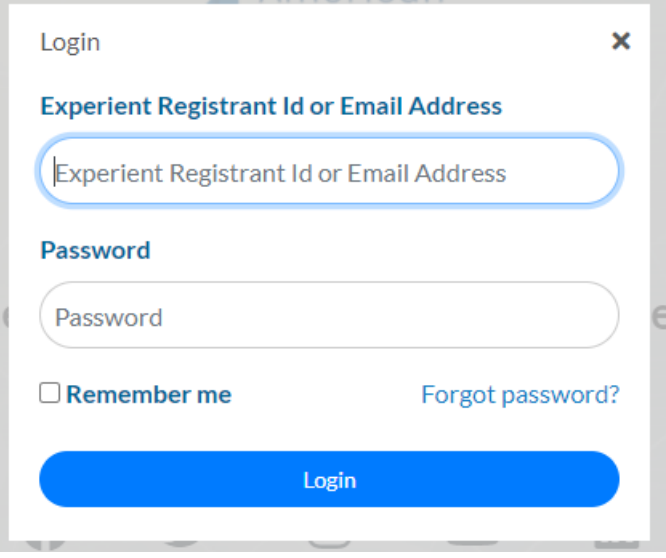

4. Enter in your email address, fill out the reCAPTCHA, and click Submit

#### Forgot password?

If you have forgotten your password or need to set a password, you can use this form to reset or set it. You will receive an email with instructions.

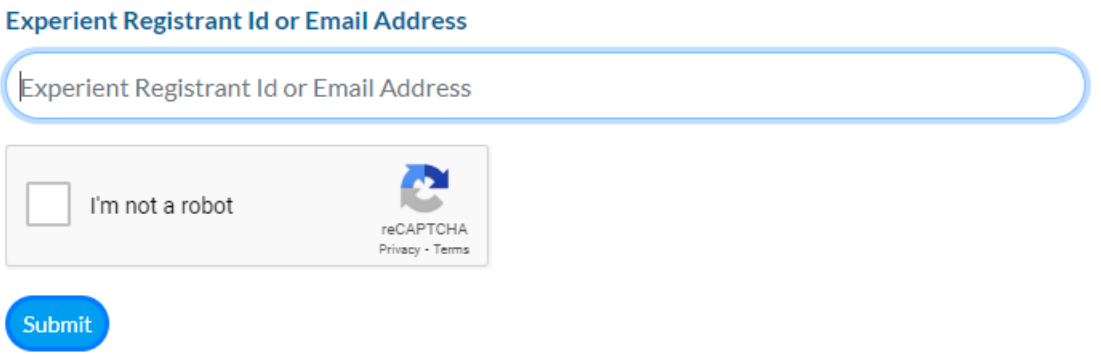

- 5. You will receive a reset password email
- 6. Click the Reset Password link in the email

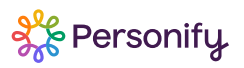

- 7. Create your new password
- 8. Login with your email address and newly created password

You will log in with your email and password for all future visits to the Hub.

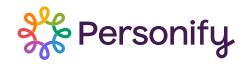